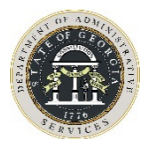

The Surplus Division has several [disposal options](https://doas.ga.gov/surplus-property/state-property-disposal/disposal-options) depending on the type and condition of the vehicle, its location and other factors. Redistribution to eligible donees (state agency, local government, or eligible nonprofit) is always the first option. If a state agency has local government or nonprofit contact that could be interested in a vehicle, they are encouraged to notify the surplus office at the time the disposal request is submitted. **Do not** however, arrange or agree to any price or conditions. Items that are not redistributed are sold to the public through contracted internet auction providers.

**On Site Disposal:** To process your disposal request, Surplus needs the following information:

- Submit vehicle request through AssetWorks, online disposal system (One vehicle per request).
- Attach [market quality photos](#page-3-0) of the vehicle to request (.jpg only please)
- Attach a completed [Vehicle Inspection Form](http://doas.ga.gov/surplus-property/state-property-disposal/surplus-forms-and-documents) to request.
- A copy of the front *and* back of the title. (Note, the title must be in the owning agency's name) Original title must be available and transferred with the vehicle.
	- The purchaser's information and buyer's signature are left blank until the vehicle is sold or redistributed. This information is completed when the vehicle is picked up by the donee or the internet customer.
	- **Do not sign the title over to DOAS Surplus**
- Verify that keys for the vehicle are available by listing it in Note Field 2.

**Note:** *Do not send incomplete disposal requests. Surplus can't process the request until all the information is provided. Incomplete requests will be voided.*

## **Remove:**

- License plate
- Agency Decals (*Please do not spray paint over the decals.* This is the number one customer complaint about surplus vehicles. A hair blow dryer or heat gun will loosen most decals for easy removal.)

## **Transfer to the Donee or Public Buyer Sale:**

The customer must present a bill of sale from DOAS Surplus. This is your authorization to release the vehicle. *Do not release the vehicle otherwise*.

- [Sign the title over to the buyer](#page-2-0)
- Give the keys to the customer

The Bill of Sale signed by the property recipient will be your authorization to remove the vehicle from your inventory records. Keep signed Bill of Sale for your agency records.

Agencies that do not have storage capability or must move a vehicle due to an accident or mechanical failure can request a vendor disposal. DOAS has contracted with a vehicle auction company to pick-up or accept vehicles, process them for redistribution (clean, document condition, post photos, etc) then sell un-redistributed inventory to the public. This gives state agencies maximum flexibility in vehicle disposal options.

**Vehicle Accidents:** Report all vehicle accidents within 48 hours to DOAS Risk Management by calling, toll free 1-877-656-7475, and selecting option # 1. This staff is trained to assist you by ensuring that the agency is property represented and that the state vehicles are repaired or replaced in a cost-effective manner.

**Vendor Disposal:** In order to process your disposal request, Surplus needs the following information:

- Submit vehicle request through AssetWorks, online disposal system.
- Attach a copy of the front and back of the title. (Note, the title must be in the owning agency's name.) Original title must be available and transferred with the vehicle.
	- The purchaser's information and buyer's signature is left blank until the vehicle is sold or redistributed. This information is completed when the vehicle is picked up by the buyer.
	- **Do not sign the title over to DOAS Surplus.**
- Verify that keys for the vehicle are available by listing it in Note Field 2.

**Note:** Agency is responsible for towing fees. *Do not send incomplete disposal requests. Surplus can't process the request until all the information is provided. Incomplete requests will be voided.* 

## Then **Remove:**

- License plate
- Agency Decals (*Please do not spray paint over the decals.* This is the number one customer complaint about surplus vehicles. A hair blow dryer or heat gun will loosen most decals for easy removal.)

**Vehicle Storage & Transportation:** If a vehicle must be moved either because it was damaged or taken to a "salvage lot", please contact the office for assistance. There are other storage and disposal options available but may be different for each situation. Remember, all vehicle transportation costs are an agency responsibility.

# **Surplus office contact:**

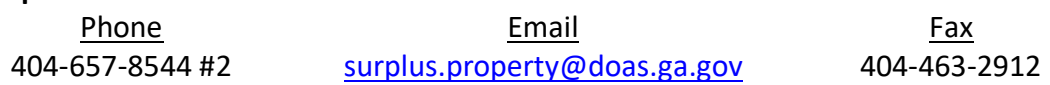

#### <span id="page-2-0"></span>*Completing the Title*

1. The owning agency must print their agency's name on the Transferor's (Seller's) first line. The authorized representative must sign on the Transferor's (Seller's) second line.

- 2. The purchaser's information and buyer's signature are completed when the vehicle is picked up by the donee or the internet customer.
	- When the vehicle is sold to a Company rather than an individual, the Purchaser's Legal Name must be the Company Name. Print in the Buyer's Name space the name of the signing individual followed by the word "for" and the Company Name, for example, *John Public for ABC Auto.* John Public must sign his own name on the Buyer's signature line.

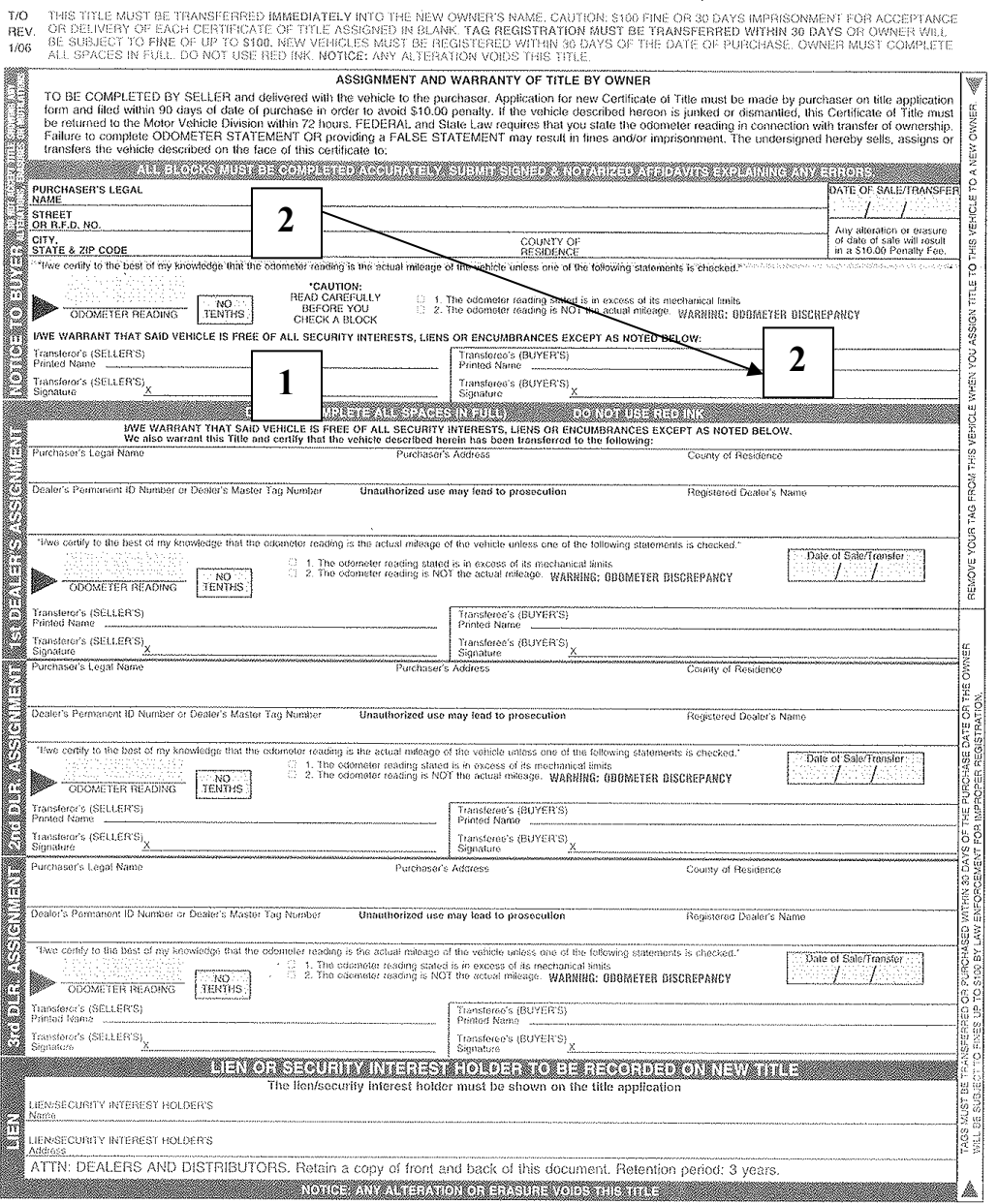

#### <span id="page-3-0"></span>**Photo Requirements**

- 1. Take the pictures on the lowest density setting for your camera. This is the setting that allows the most pictures to be taken. Software for editing photos (included with your camera) should be loaded onto your PC. In case you cannot find this software, one of the easiest photo editing programs comes in the Microsoft Office's, Microsoft Photo Editor. This software is not installed automatically when Microsoft Office is installed and requires explicit selection to install.
	- a. The picture format must be JPEG format. The corresponding file extension is .jpg.
	- b. Edit pictures for file size. The maximum size of each picture is 1MB (generally this is 400x600 pixels)
	- c. Location for storing pictures. When pictures are stored on your PC, designate folder(s) to store the pictures. You will need to navigate to this **folder name** to upload pictures
- 2. Record **picture numbers** from camera on the **Vehicle Inspection Form**. This is an important step that will allow you to quickly identify the desired pictures for uploading. Use the form to make notes about the item as photos are taken.
- 3. Designate a **staging area**. This area should allow pictures to be taken without other items in the background. The background should not have activity and should be fairly clear. For example, when taking vehicle pictures, other vehicles should not be in the background.
- 4. Any **lighting** or sun should be behind the camera.
- 5. **Views**
	- At a minimum, take one picture from front driver corner and one from the rear passenger corner. These two views should allow a good presentation of the vehicle's exterior.
	- Take one interior picture with the driver's side door open. Clean the vehicle of unnecessary trash prior to taking photos.
	- Take a picture of engine or any special items you may want to feature.
	- Other Items take as many views as necessary to accurately show the item. Use a corner shot to reduce the number of pictures needed

# *Helpful Links:*

[Surplus Property Manual](http://doas.ga.gov/assets/Surplus%20Property/NEADocumentLibrary/Georgia%20Surplus%20Property%20Manual.pdf) [Surplus Property Disposal Quick Reference](https://doas.ga.gov/sites/default/files/2024-02/Surplus%20Property%20Quick%20Reference%20Guide%202024.pdf) [Assetworks User Guide](https://doas.ga.gov/sites/default/files/assets/Surplus%20Property/Property%20Disposal%20Resources/AW%20User%20Guide.pdf)